Инструкция по замене разработки пользователя на сайте «Учительский портал» http://www.uchportal.ru/

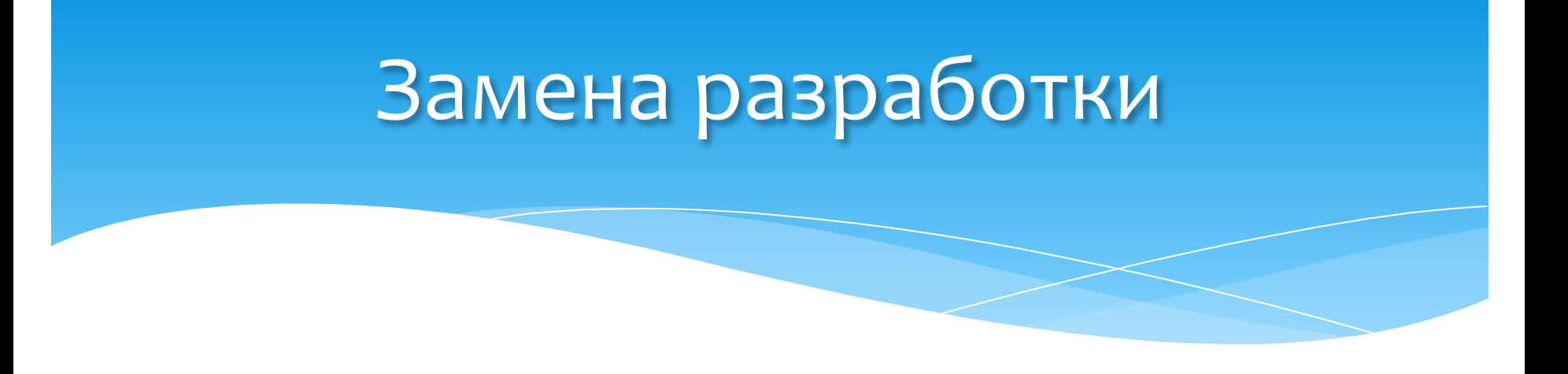

Для того, чтобы заменить уже имеющуюся разработку, Вам нужно добавить исправленный (согласно замечаниям администратора) вариант разработки на портал заново в полном объеме.

## Замена разработки

В аннотации к исправленной работе следует указать, что данная разработка добавлена на портал на замену ранее размещённой разработки «Название старой разработки», расположенной по адресу «Web-Адрес старой разработки на портале»

#### Далее мы покажем как это сделать

### $\Box$  аг 1

Мы исправили разработку и теперь готовы её заменить. Нажимаем на ссылку «Добавить разработку», расположенную в верхнем горизонтальном меню портала

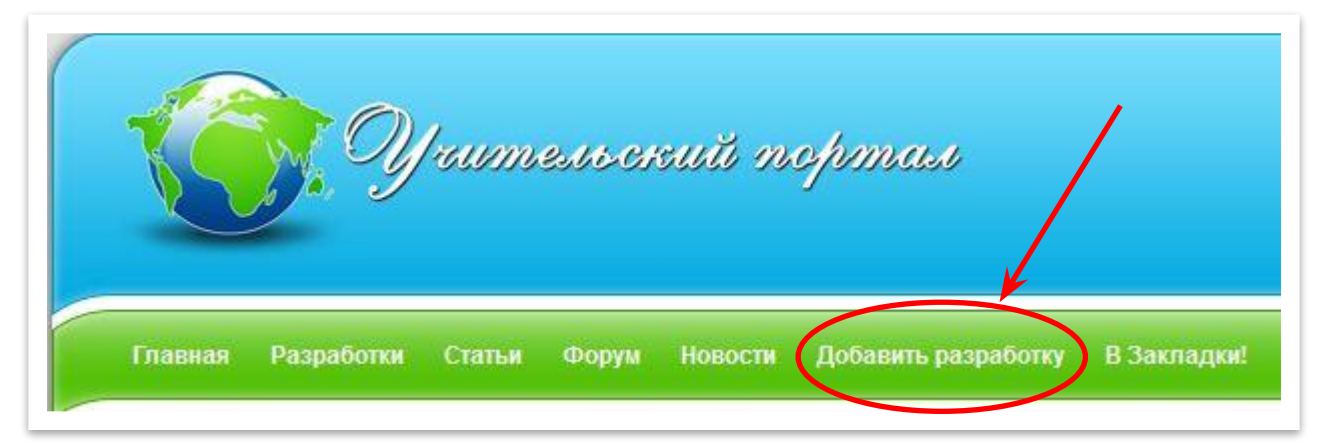

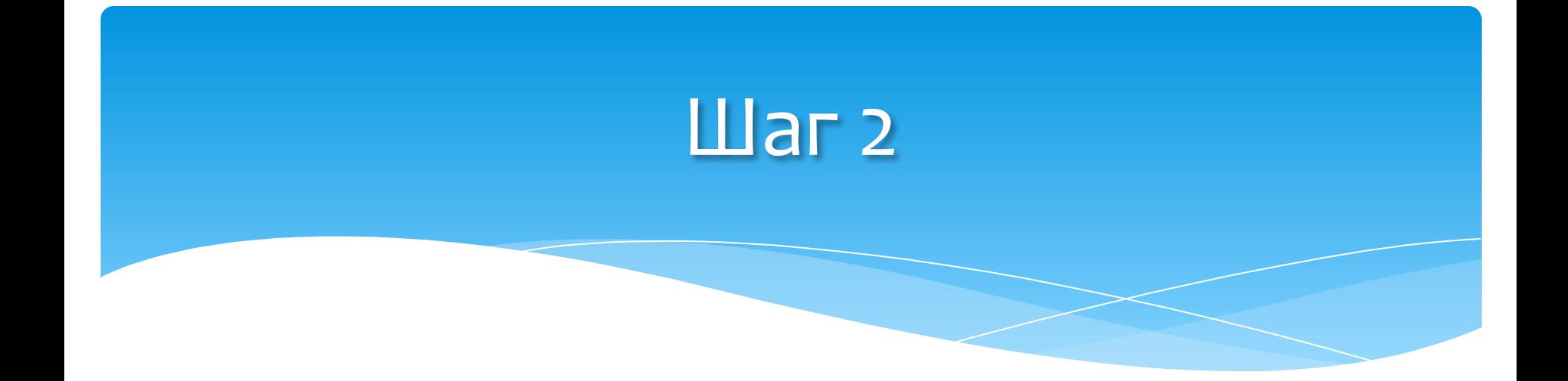

### Читаем внимательно «Правила добавления разработок». Соглашаемся с данными «Правилами».

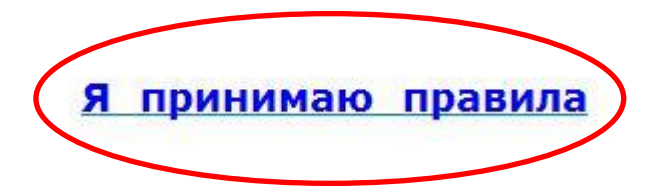

# $\Box$ aг 3

#### <u>Выбираем нужную категорию.</u>

- Если Ваша разработка состоит из текстового конспекта и презентации, то она добавляется в категорию «Уроки» нужной вам ДИСЦИПЛИНЫ.
- \* Если Ваша разработка состоит только из презентации, то она добавляется в категорию «Презентации» нужной вам ДИСЦИПЛИНЫ.

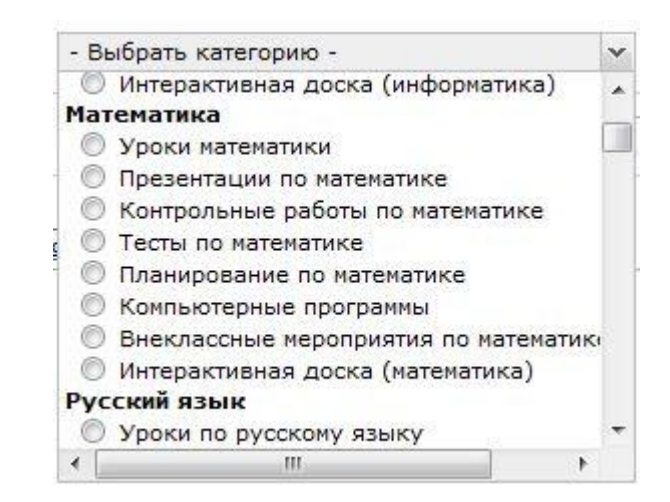

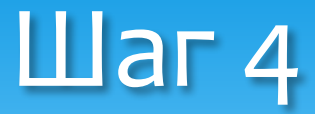

#### Заполняем аннотацию на замену.

Аннотация к разработке (5 - 10 предложений):

 $\mathbf{b}$  $\left| i \right|$ 

 $\mathsf{u}$  SIZE  $\bullet$  COLOR  $\bullet$  http://  $\circ$ ima hide list All codes  $\cdots$  $\cdots$ 

Данная разработка добавлена на портал на замену ранее размещённой разработки "Школьная олимпиада по истории для 5-11 классов" расположенной по адресу

? в ИААВВИТ кан МАРА СТАВРОЙ<br>• празработник<sub>а за колонк</sub> п**∂∂?В∂Զ́?(Тра**вая колонка) Все очень просто. Заходим в <del>ИЛ</del>АВА7 kа<del>бИЛЕ 1</del>-ТАВ

**В ажоднай нужну ко равраболбкуне ка маанмлае м ей крывай к былогой тынши и в** И встав**изем атулсыннуу автомалын Право**й кнопкой мыши в поле **аннотации** 

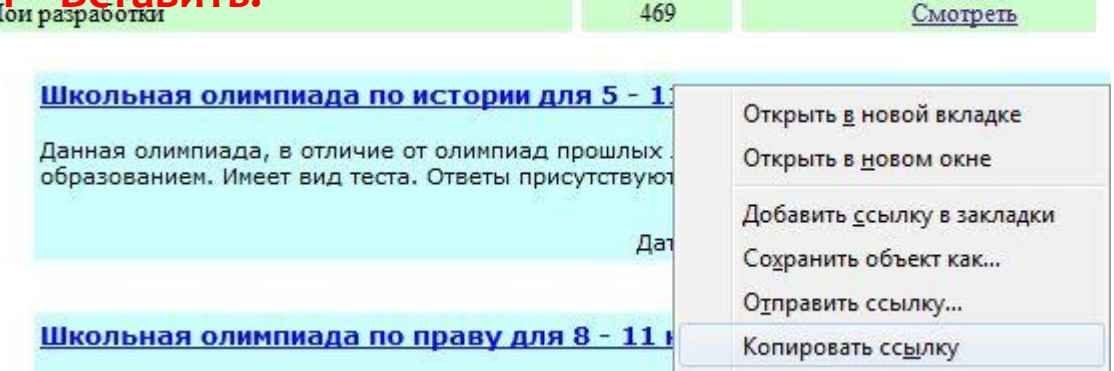

# Шаг $\,$  5 $\,$

- \* После того как поле «Аннотация» готово, заполняете поля «Автор», «Место работы», «Файлархив» и нажимаете на кнопку «Добавить»
- Администратор заменит Вашу старую разработку на новую, напишет новый комментарий. Так вы не потеряете в загрузках.

### **СПАСИБО ЗА ВНИМАНИЕ!**